# Cisco Modeling Labs用SD-WANラボ導入ツール

### 内容

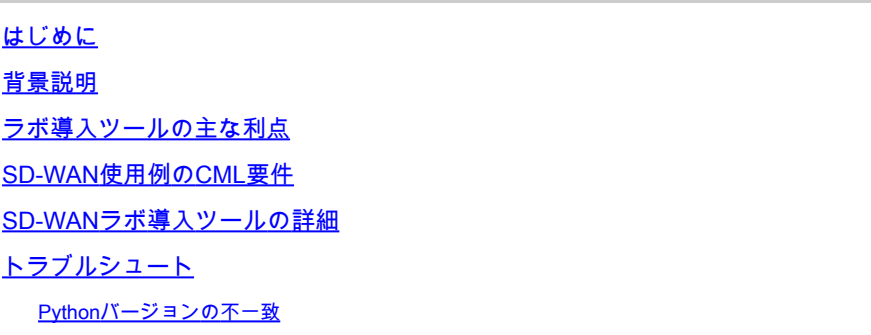

## はじめに

この記事では、<u>[オープンソースのLab Deployment Tool](https://github.com/cisco-open/sdwan-lab-deployment-tool)</u>を使用して、[Cisco Modeling](https://developer.cisco.com/modeling-labs/) Labs(CML)で Catalyst SD-WANファブリックを自動的に作成する方法について説明します。

#### 背景説明

SD-WAN Lab Deployment Toolは、CMLでのSD-WANファブリックの作成を自動化し、ファブリ ックへのSD-WANエッジルータの追加、証明書のインストール、その他のオンボーディングタス クなど、多くの手順を大幅に簡素化します。

SD-WAN Lab Toolを使用する前は、SD-WANコントローラとエッジルータを手動でCMLに導入す る必要がありました。詳細については、を参照してください。

プロセス全体が完全に自動化され、数時間ではなく数分で完了します。[このYouTubeビデオで](https://youtu.be/WxiZ5bxlDk8?si=ObADMJevF2mpBnQU)、 ラボツールの簡単なデモをご覧ください。

## ラボ導入ツールの主な利点

- SD-WANコントローラの完全自動作成
- SD-WANエッジルータを使用した複数のブランチの1つの自動タスクでの追加
- 2つのSD-WANトランスポート:インターネットとMPLS
- WANリンクエミュレーションとして遅延を導入する機能
- バックアップ/リストア機能
- GitHub上のオープンソースリポジトリ
- SD-WANラボツールの<u>シスコ社内バージョン</u>は、営業、CX(TACおよびPS)、BUなどの さまざまな組織で作成されて以来、900回以上使用されています。詳細については、シスコ 社内バージョンを参照してください。

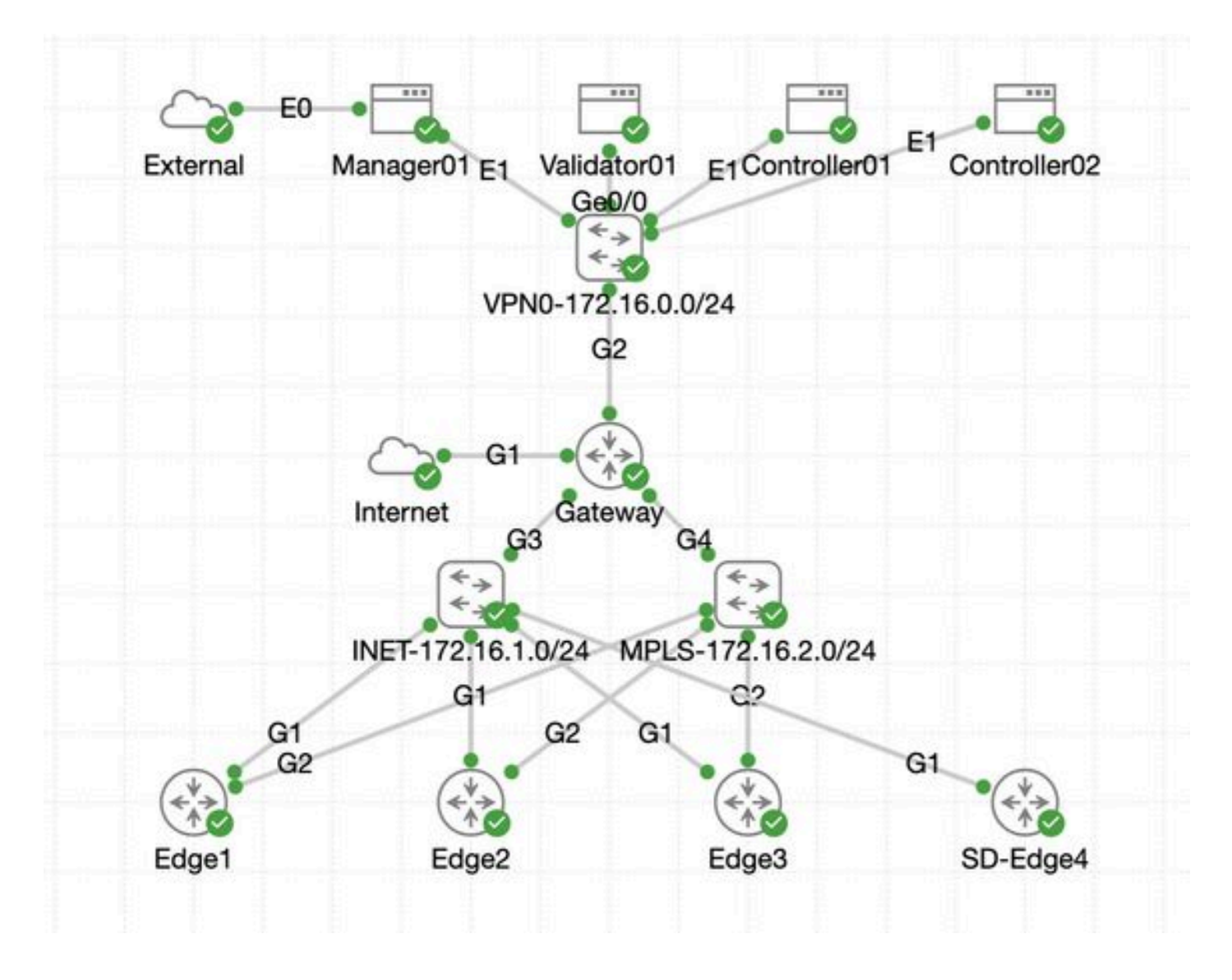

#### SD-WAN使用例のCML要件

- CMLは、オンプレミスのサーバ(ベアメタルまたはESXi上のVMとして)またはAWSにデ プロイできます。
- クラスタリングをサポートして容量を増やす
- シスコ社内ユーザの場合:ライセンスを取得できます。
- 外部のお客様の場合:[ここで](https://www.cisco.com/c/en/us/products/cloud-systems-management/modeling-labs/index.html)異なるライセンスレベルを使用できます。
- インストールガイド(内部ユーザと外部ユーザで同じ)は[ここ](https://developer.cisco.com/docs/modeling-labs/)にあります。
- SD-WANシミュレーションの推奨オプション:サーバ数が少ないオンプレミスのCMLクラ スタ。

## SD-WANラボ導入ツールの詳細

- このツールは現在Linux/MacOSシステムでサポートされています。依存関係パッケージ (pyats)はこれらのシステムでのみ使用できます。
- このツールをWindowsで実行するには、Linux VM/コンテナ、または<u>WSL</u>を使用する Windows上のLinuxが必要です。すべての依存関係はpyproject.tomlファイルで確認できます

:<https://github.com/cisco-open/sdwan-lab-deployment-tool/blob/main/pyproject.toml>

• GitHubのインストール手順、使用例、ソースコードをすべて参照してください。

• ラボツールを実行しているホストとCMLサーバ/クラスタ間のネットワーク接続が十分に高速であることを確認します

。これは、SD-WANコントローラのソフトウェアイメージのアップロード時に役立ちます。

• SD-WAN Lab Deployment Toolに関するご質問[cml-sdwan-lab-tool@external.cisco.com](mailto:cml-sdwan-lab-tool@external.cisco.com) [宛に英文による電子メールを送信し](mailto:cml-sdwan-lab-tool@external.cisco.com) [てください。](mailto:cml-sdwan-lab-tool@external.cisco.com)

トラブルシュート

Pythonバージョンの不一致

2024年4月末現在、ラボツールにはPythonバージョン3.9が必要です。より新しいバージョンのPythonを使用している場合は、イン ストールが失敗する可能性があります。Python 3.12のサポートは近日中に提供される予定です。

Pythonのバージョンが正しくないためにインストールが失敗した場合の例:

(venv) [csdwan] \$ pip install --upgrade catalyst-sdwan-lab Collecting catalyst-sdwan-lab Downloading ca

この問題を解決するには、環境変数の3.12の前にPython 3.9を置き、pyenvを使用して異なるバージョン間で切り替えるか(「pyenv global 3.9」)、3.12から3.9にダウングレードします。

翻訳について

シスコは世界中のユーザにそれぞれの言語でサポート コンテンツを提供するために、機械と人に よる翻訳を組み合わせて、本ドキュメントを翻訳しています。ただし、最高度の機械翻訳であっ ても、専門家による翻訳のような正確性は確保されません。シスコは、これら翻訳の正確性につ いて法的責任を負いません。原典である英語版(リンクからアクセス可能)もあわせて参照する ことを推奨します。